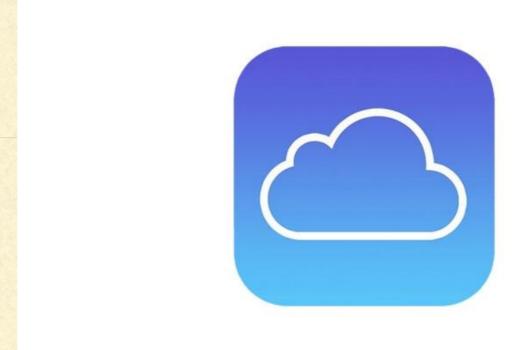

# USING APPLE'S ICLOUD

Prescott Mac Users Group June, 2020

# USING APPLE'S ICLOUD

- What is it?
- Setting up on MacOS & iOS
- Account Settings
- Syncing, Backing Up, and Restoring
- Mail, Contacts, Calendar in the Cloud
- Pages, Numbers, Keynote
- Reminders and Notes

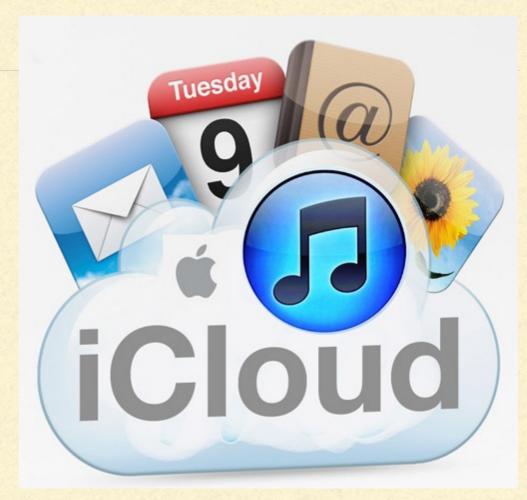

# WHAT IS ICLOUD

- iCloud is Apple's cloud service
- The "cloud" is another company's servers and storage accessible to you from the internet
- They pay for the hardware & software, and insure it is up and running all the time
- You pay a small fee to use some of their "space"
- MUST HAVE INTERNET ACCESS to get to the cloud

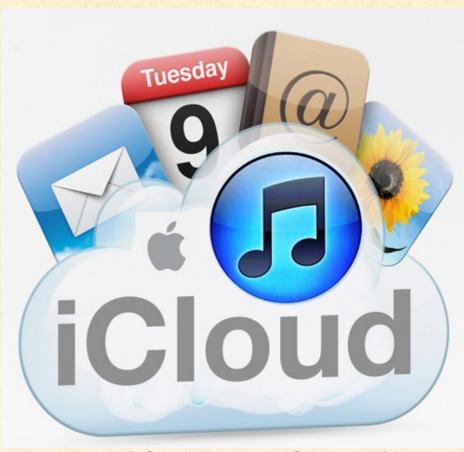

# USING APPLE'S ICLOUD

- How to use Photos Library
- How to use Photos Sharing and Streaming
- Find My ...
- Using the Music Library, iTunes store & App Store
- Using the iCloud Drive (MacOS) and the Files App (iOS)
- Using the iCloud Keychain

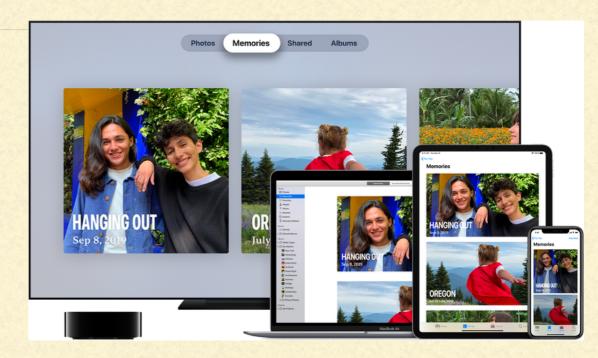

#### USING ICLOUD WITH ONE DEVICE

- iCloud is where you can store your music, files, Apps
- iCloud is your backup source
- If device is broken, upgraded, or replaced, then all data available
- If accessing from another device that is not yours, or a PC or Android, sign in to iCloud to access all your data

#### USING ICLOUD WITH TWO+ DEVICES

- All your files created on one device available to all devices
- All the pictures captured on one available to all devices
- Backup of each individual device, plus communal data
- Main data version stored in cloud
- Copy can be downloaded to device

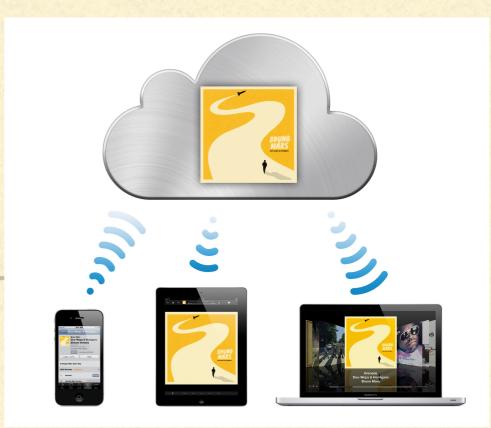

## SETTING UP ON MacOS

- Recommended MacOS is Catalina
- Recommended Safari version 9.1 or later
- Recommended Pages 5.5 or later
- Recommended Numbers 3.5 or later
- Recommended Keynote 6.5 or later

# SETTING UP ON MacOS

- Click on System Preferences
- Sign into iCloud by clicking on AppleID to right of yourName
- Click on Options to the right of iCloud Drive to select data to sync
- Check Apps to control cloud syncing
- Manage iCloud Storage (more or less as needed)

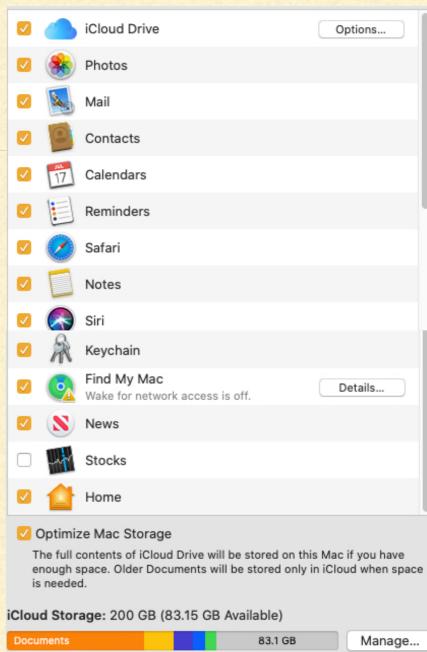

# ICLOUD STORAGE OPTIONS

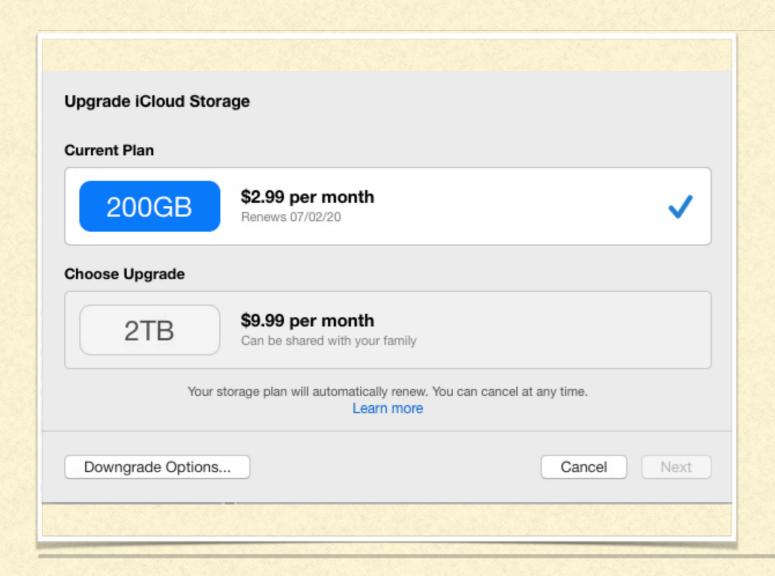

- Monthly fee
- 5 GB free
- 50 GB \$0.99
- **200 GB \$2.99**
- 2 TB \$9.99

# SETTING UP ON IOS

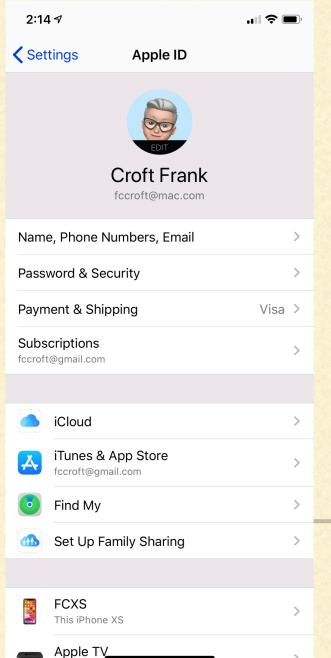

- Sign in at Settings/Your Name
- Select what you want on at Settings/ Your Name/iCloud
- Everything that is turned on is synced to the cloud
- Set other options as desired

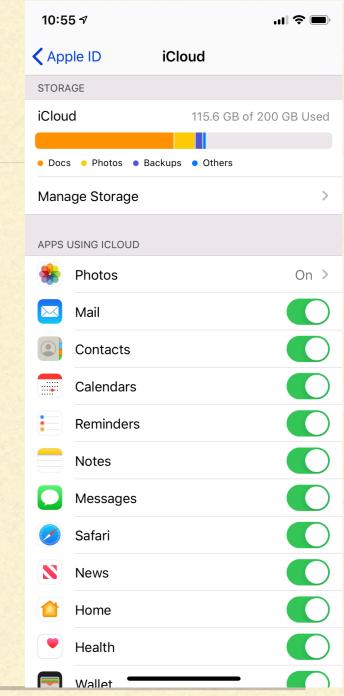

# SIGNING IN FROM THE WEB

Use normal AppleID and password

Mail

Contacts

Calendar

**Photos** 

Mail

Reminders

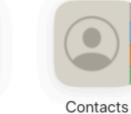

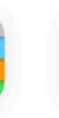

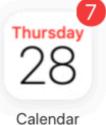

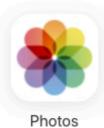

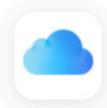

iCloud Drive

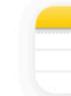

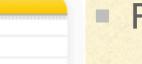

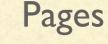

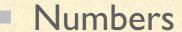

Reminders

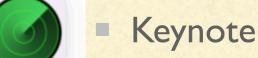

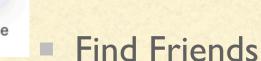

Find iPhone

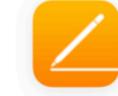

Pages

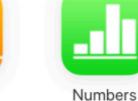

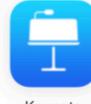

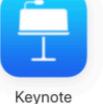

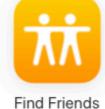

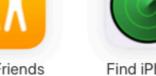

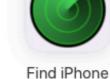

Notes

iCloud Drive

Notes

#### BACK UPS

- Syncing creates the main copy in the cloud. Changes on any device automatically update cloud
- MacOS syncs to the cloud
- iOS syncs & backs up to the cloud
- Only those apps that are turned on are backed up

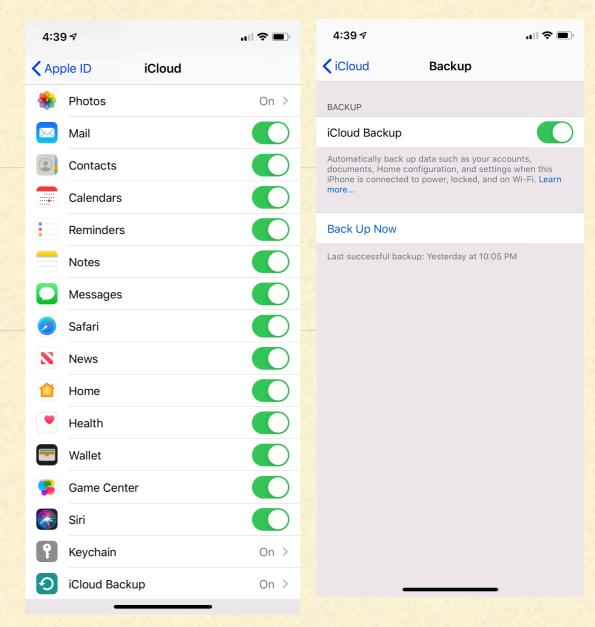

# PAGES, NUMBERS, KEYNOTE

- Each App has its own folder in iCloud where data is stored by the App
- You can override as needed
- You can run the App on any device, or in the cloud

#### ICLOUD PHOTO LIBRARY

- Turn on Photos in iCloud settings
- On iOS, choose other options as well
- When on, photos & videos moved to iCloud
- They are NOT duplicated in the backups
- Need to be sure you have enough storage in your iCloud account
- To download to a device, look for the "cloud" with a down arrow

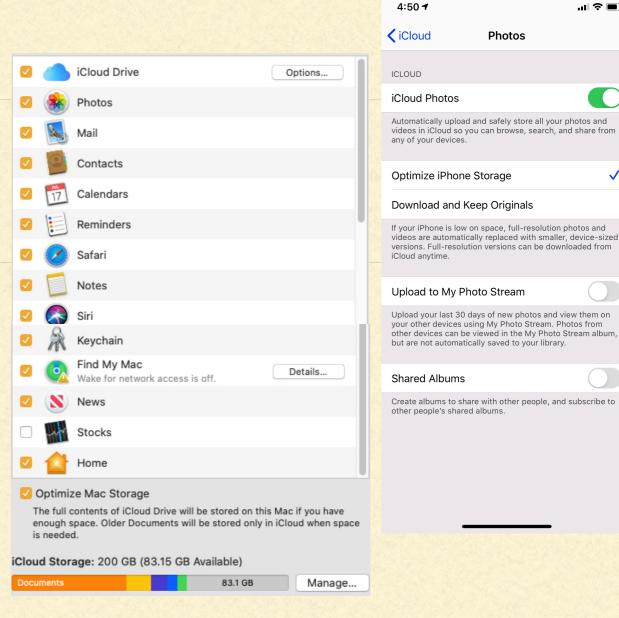

Settings/AppleID/iCloud/Photos

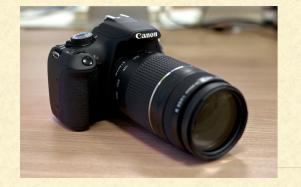

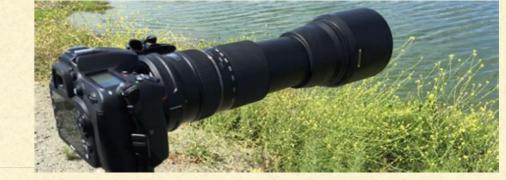

## ICLOUD PHOTO LIBRARY

- I am an amateur photographer
- I have a dSLR 25MP camera that I use to shoot raw images
- My yearly shoots range from 40GB to 200GB!!!
- IF you want to use iCloud, be sure you have enough storage in your iCloud account
- I personally do not use iCloud for my dSLR photos and store them on 2 external media devices
- Uploading daily shoot of 10-20GB takes WAY too long for my tastes...

## FIND MY...

- On Mac, go to System Preferences/AppleID, click on the device
- On iOS, open Find My... app, chose People or Device
- Opens a map and shows "approximate" position
- I have 4 devices at my desk...
- However, my daughter found me using Find My.. at the main Rome train station last year using Find My...!

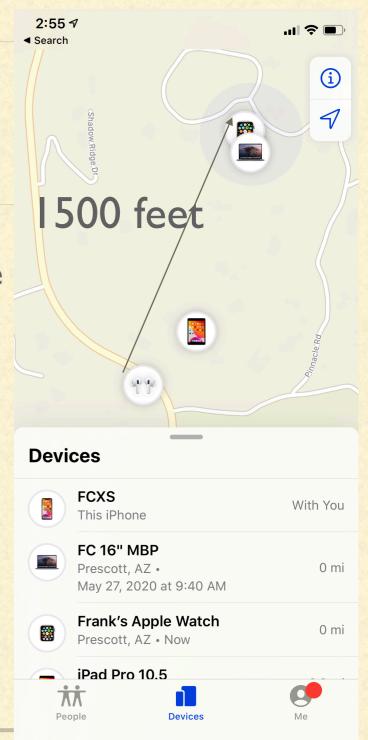

## USING ICLOUD MUSIC LIBRARY

- Two different services: iTunes Match & Apple Music
- Both require a fee to subscribe (\$25/yr for Match, \$10/mo for Music)
- Both allow syncing music to the cloud and sharing across your devices
- Stored in iCloud Music Library
- Apple Music has all the features of iTunes Match, plus much more

# iTunes Store vs App Store

☐ Browse

☐ Radio

Library

☐ Recently Added
☐ Artists
☐ Albums
☐ Songs
☐ Genres
☐ Music Videos

Tunes Store

Apple Music

Store

For You

- iTunes store is where you can buy music for your library
- Access iTunes store from inside MacOS Music App
- Access iTunes store from iOS iTunes Store App
- App store is where you buy Apps (applications) Mac App store, iOS App store, WatchOS App store, TVOS App store.

## iTunes MATCH

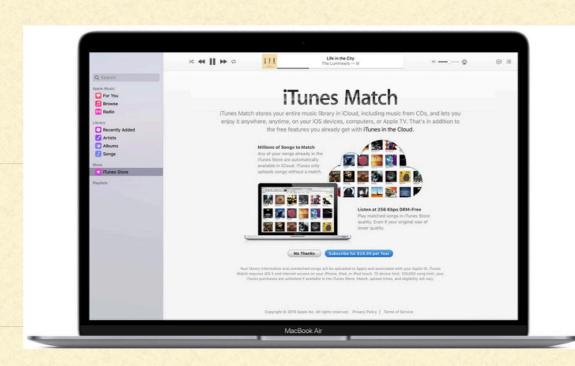

- Scans your music library to compares to their 30 million tracks
- It replaces your music with Apple's DRM free copy in the cloud at 256 Kbps AAC file while maintaining your metadata for that song (play count, rating, etc)
- If it doesn't not have that song, it uploads it to the cloud at existing quality
- Makes songs available to all devices
- Songs stored in iCloud Music Library do not count against iCloud storage quota

# iCLOUD DRIVE (MacOS)

- Cloud based storage from which you can access any of your files from any device
- Stores master copy of all documents in Documents & Desktop folders
- Syncing is automatic
- All changes made on any device are made on the master copy
- Uploading larger changes takes much longer than downloading full files

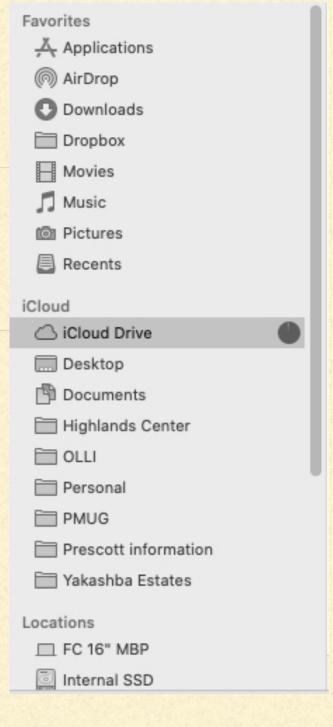

# FILES APP (iOS)

- Accessible from the Files App (picture of a blue folder)
- Choose Recents (last 6 or See All) or
- Choose Browse to inspect your data directory
- Under Browse, select 3 dots to Scan, Connect to Server, or Edit

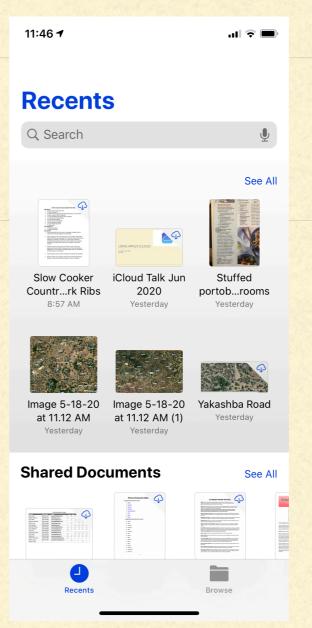

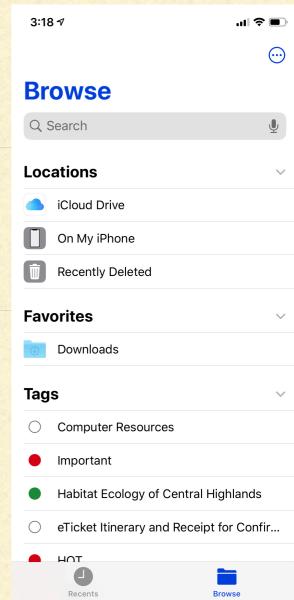

#### ICLOUD KEYCHAIN

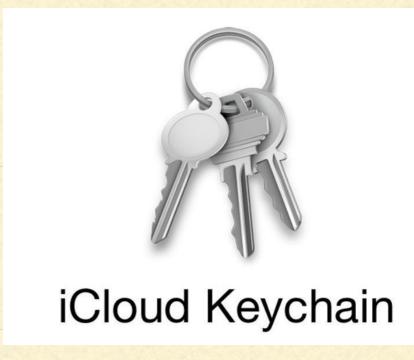

- By default, all web sites visited by browser that require a password will prompt you to Save the password, so you can use that password at a later time
- To add a Website & Password on MacOS, open Utilities/Keychain Access, click on +
- To view/edit password on MacOS, enter word in search, click on site, click on Show Password, enter Keychain Password (normally computer Admin Password)
- To add a Website & Password on iOS, choose Settings/Passwords & Accounts/
   Website & App Passwords/+ or Edit

# APPLE'S ICLOUD - YOURS TO BENEFIT FROM

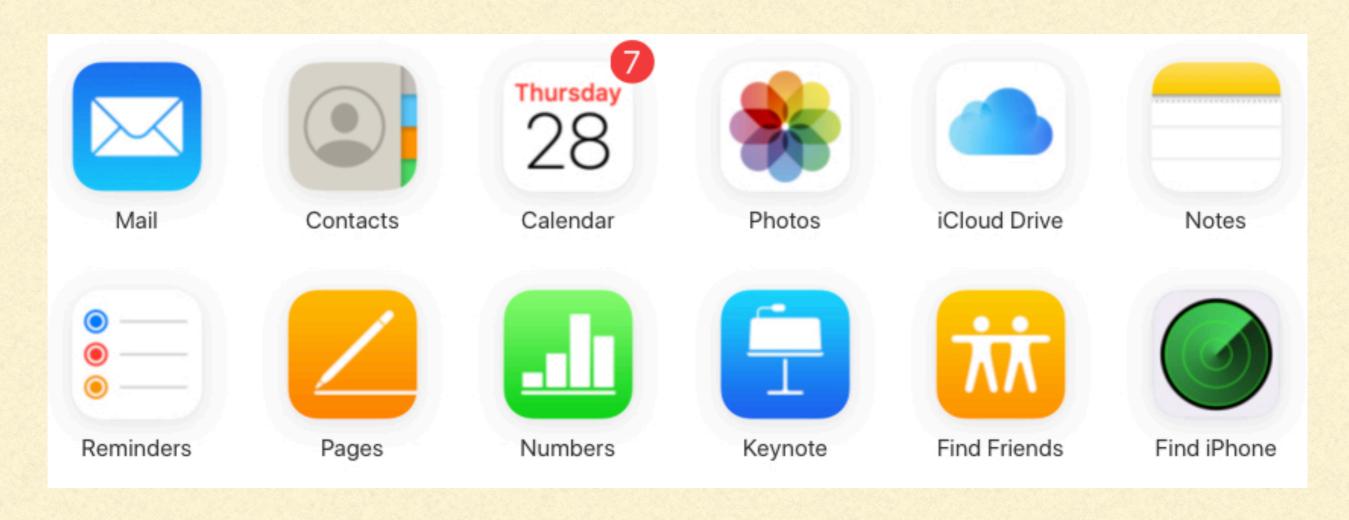

#### REFERENCES

- https://support.apple.com/en-us/HT204025
- https://support.apple.com/en-us/HT206504
- https://support.apple.com/en-us/HT201104
- https://support.apple.com/en-us/HT207428
- https://support.apple.com/en-us/HT203052
- https://support.apple.com/en-us/HT206985
- https://support.apple.com/en-us/HT210910
- https://appletoolbox.com/the-definitiveguide-to-icloud-photos-in-2019/
- https://support.apple.com/en-us/HT207368
- https://connectitcompany.com/icloudbackup-explained-laymans-terms/
- https://support.apple.com/en-us/HT204085